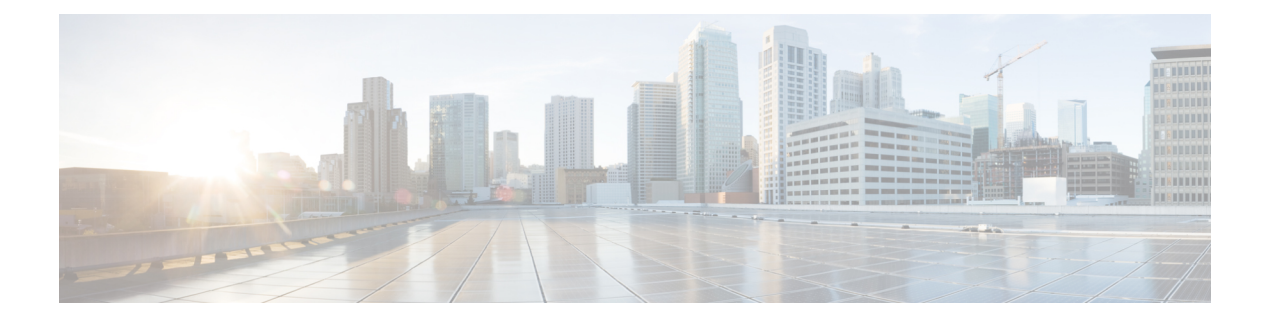

# アクセス ルール

この章では、アクセス ルールを使用して ASA へのネットワーク アクセスや ASA を通過する ネットワークアクセスを制御する方法について説明します。ルーテッドファイアウォールモー ドの場合もトランスペアレント ファイアウォール モードの場合も、ネットワーク アクセスを 制御するには、アクセスルールを使用します。トランスペアレントモードでは、アクセスルー ル(レイヤ3トラフィックの場合)と EtherType ルール(レイヤ2トラフィックの場合)の両 方を使用できます。

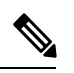

- ASA インターフェイスに管理アクセスの目的でアクセスするには、ホスト IP アドレスを許可 するアクセスルールは必要ありません。必要なのは、一般的な操作の設定ガイドに従って管理 アクセスを設定することだけです。 (注)
	- ネットワーク アクセスの制御 (1 ページ)
	- アクセス ルールのライセンス (8 ページ)
	- アクセス制御に関するガイドライン (8 ページ)
	- アクセス制御の設定 (10 ページ)
	- アクセス ルールのモニタリング (20 ページ)
	- アクセス ルールの履歴 (21 ページ)

# ネットワーク アクセスの制御

アクセス ルールは、ASA の通過を許可するトラフィックを定義したものです。複数の異なる レイヤのルールを組み合わせてアクセス コントロール ポリシーを実装できます。

- インターフェイスに割り当てられる拡張アクセスルール(レイヤ3以上のトラフィック): 着信方向と発信方向のそれぞれで異なるルールセット(ACL)を適用できます。拡張アク セスルールでは、送信元と宛先のトラフィックの基準に基づいてトラフィックが許可また は拒否されます。
- •ブリッジ仮想インターフェイス(BVI、ルーテッドモード)に割り当てられている拡張ア クセスルール(レイヤ3以上のトラフィック):BVIを指定すると、着信方向と発信方向 のそれぞれで異なるルールセットを適用でき、ブリッジグループメンバーのインターフェ

イスにもルールセットを適用できます。BVIとメンバーのインターフェイスの両方にアク セスルールがあると、処理の順序は方向によって異なります。着信方向、メンバーのアク セス ルールが最初に、次に BVI のアクセス ルールが評価されます。発信方向、BVI ルー ルが最初に、メンバーのインターフェイスのルールが次に考慮されます。

- グローバルに割り当てられる拡張アクセス ルール:デフォルトのアクセス コントロール として使用する単一のグローバル ルール セットを作成できます。グローバル ルールはイ ンターフェイス ルールの後に適用されます。
- 管理アクセス ルール(レイヤ 3 以上のトラフィック): インターフェイスに対するトラ フィック(通常は管理トラフィック)を制御する単一のルールセットを適用できます。こ れらのルールは、CLI の「コントロール プレーン」アクセス グループに相当します。デ バイスに対する ICMP トラフィックについては、代わりに ICMP ルールを設定できます。
- •インターフェイスに割り当てられるEtherTypeルール(レイヤ2のトラフィック)(ブリッ ジグループ メンバーのインターフェイスのみ):着信方向と発信方向のそれぞれで異な るルール セットを適用できます。EtherType ルールは、IP 以外のトラフィックのネット ワークアクセスを制御するルールです。EtherTypeルールでは、EtherTypeに基づいてトラ フィックが許可または拒否されます。また、ブリッジ グループ メンバーのインターフェ イスに拡張アクセス ルールを適用して、レイヤ 3 以上のトラフィックを制御できます。

# ルールに関する一般情報

次のトピックでは、アクセス ルールおよび EtherType ルールに関する一般的な情報を提供しま す。

### インターフェイス アクセス ルールとグローバル アクセス ルール

アクセス ルールを特定のインターフェイスに適用するか、またはアクセス ルールをすべての インターフェイスにグローバルに適用できます。インターフェイス アクセス ルールと一緒に グローバル アクセス ルールを設定できます。この場合、特定の着信インターフェイス アクセ ス ルールが常に汎用のグローバル アクセス ルールよりも先に処理されます。グローバル アク セス ルールは、着信トラフィックにだけ適用されます。

# インバウンド ルールとアウトバウンド ルール

トラフィックの方向に基づいてアクセス ルールを設定できます。

- インバウンド:インバウンド アクセス ルールは、インターフェイスに入ってくるトラ フィックに適用されます。グローバル アクセス ルールおよび管理アクセス ルールは常に インバウンド ルールになります。
- アウトバウンド:アウトバウンドルールは、インターフェイスから送信されるトラフィッ クに適用されます。

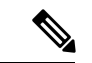

「インバウンド」および「アウトバウンド」は、インターフェイスにおける ACL の適用対象 を表したもので、前者は、インターフェイスにおいて ASA により受信されるトラフィックに ACL が適用されることを表し、後者はインターフェイスにおいて ASA から送信されるトラ フィックにACLが適用されることを表しています。これらの用語は、一般に着信と呼ばれる、 セキュリティの低いインターフェイスから高いインターフェイスへのトラフィックの移動や、 一般に発信と呼ばれる、セキュリティの高いインターフェイスから低いインターフェイスへの トラフィックの移動を意味しません。 (注)

たとえば、内部ネットワーク上の特定のホストに限って、外部ネットワーク上のWebサーバー にアクセスできるようにする場合などには、アウトバウンド ACL が有用です。複数のインバ ウンド ACL を作成してアクセスを制限することもできますが、指定したホストだけアクセス を許可するアウトバウンド ACL を 1 つだけ作成する方が効率的です(次の図を参照してくだ さい)。他のすべてのホストは、アウトバウンド ACL により外部ネットワークから遮断され ます。

#### 図 **<sup>1</sup> : Outbound ACL**

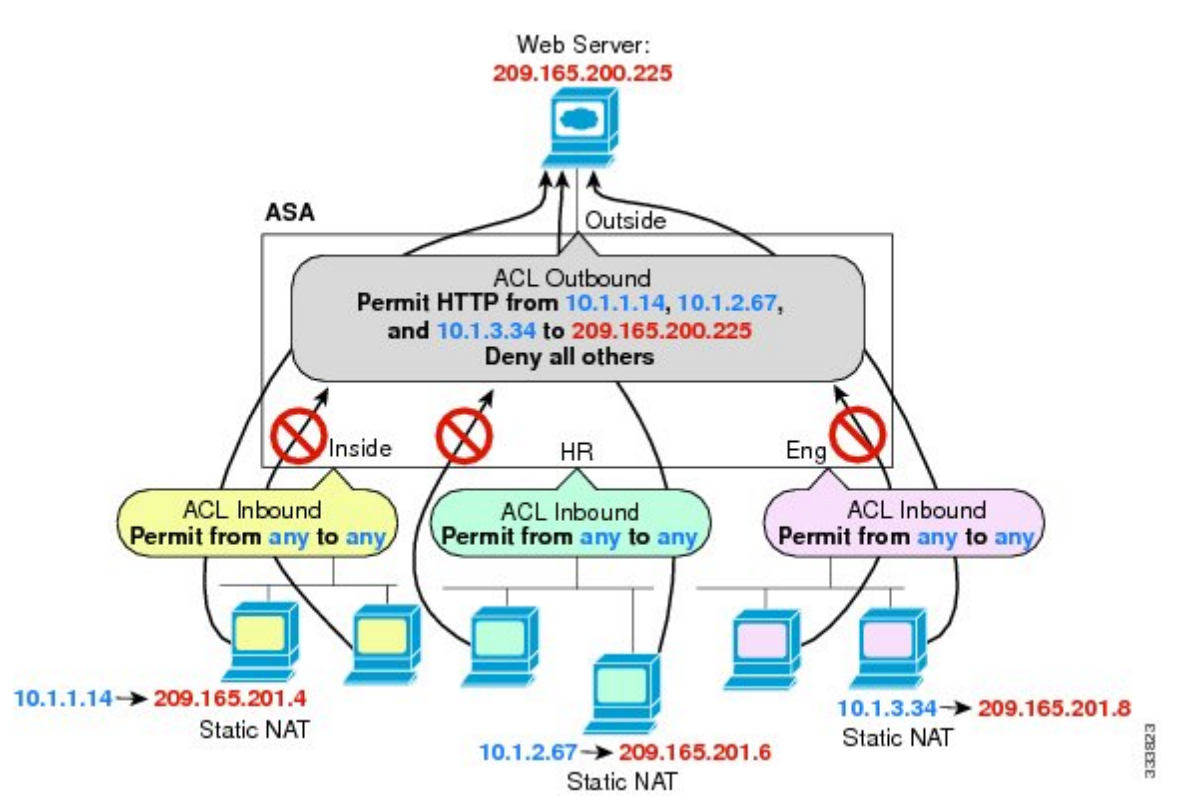

## ルールの順序

ルールの順序が重要です。ASAにおいて、パケットを転送するかドロップするかの判断が行わ れる場合、ASAでは、パケットと各ルールとの照合が、適用されるACLにおけるそれらのルー ルの並び順に従って行われます。いずれかのルールに合致した場合、それ以降のルールはチェッ

クされません。たとえば、先頭に作成したアクセスルールが、インターフェイスに対してすべ てのトラフィックを明示的に許可するものであれば、それ以降のルールはチェックされませ  $\lambda$ 

### 暗黙的な許可

高セキュリティ インターフェイスから低セキュリティ インターフェイスへの IPv4 および IPv6 のユニキャスト トラフィックはデフォルトで許可されます。これには標準のルーテッド イン ターフェイスとルーテッドモードでのブリッジ仮想インターフェイス(BVI)間のトラフィッ クが含まれます。

ブリッジ グループ メンバーのインターフェイスでは、高セキュリティ インターフェイスから 低セキュリティ インターフェイスへのこの暗黙の許可が、同じブリッジ グループ内でのみイ ンターフェイスに適用されます。ブリッジ グループ メンバーのインターフェイスとルーテッ ド インターフェイスまたは別のブリッジ グループのメンバーとの間には暗黙の許可はありま せん。

ブリッジ グループ メンバーのインターフェイス(ルーテッドまたはトランスペアレント モー ド)も次をデフォルトで許可します。

- 双方向の ARP。ARP トラフィックの制御には ARP インスペクションを使用します。アク セス ルールでは制御できません。
- 双方向の BPDU。(Ethertype ルールを使用してこれらを制御できます)

他のトラフィックには、拡張アクセス ルール(IPv4 および IPv6)、または EtherType ルール (非 IP) のいずれかを使用する必要があります。

### 暗黙的な拒否

ACLの最後で暗黙的な拒否が設定されるため、明示的に許可しない限り、トラフィックは通過 できません。たとえば、特定のアドレスを除くすべてのユーザーに、ASA経由でのネットワー クにアクセスすることを許可する場合、特定のアドレスを拒否したうえで、他のすべてのユー ザーを許可します。

管理(コントロール プレーン)の ACL は to-the-box トラフィックを管理していますが、イン ターフェイスの一連の管理ルールの末尾には暗黙の deny がありません。その代わりに、管理 アクセス ルールに一致しない接続は通常のアクセス制御ルールで評価されます。

EtherType ACL の場合、ACL の末尾にある暗黙的な拒否は、IP トラフィックや ARP には影響 しません。たとえば、EtherType 8037 を許可する場合、ACL の末尾にある暗黙的な拒否によっ て、拡張 ACL で以前許可(または高位のセキュリティ インターフェイスから低位のセキュリ ティ インターフェイスへ暗黙的に許可)した IP トラフィックがブロックされることはありま せん。ただし、EtherType ルールですべてのトラフィックを明示的に拒否した場合は、IP と ARPのトラフィックが拒否され、物理的なプロトコルのトラフィック(自動ネゴシエーション など)だけが許可されます。

グローバル アクセス ルールを設定すると、暗黙的な拒否はグローバル ルールが処理された後 になります。次の動作の順序を参照してください。

- **1.** インターフェイス アクセス ルール
- **2.** ブリッジ グループ メンバーのインターフェイスでは、ブリッジ仮想インターフェイス (BVI) のアクセス ルール
- **3.** グローバル アクセス ルール
- **4.** 暗黙的な拒否

### **NAT** とアクセス ルール

アクセス ルールは、NAT を設定している場合でも、アクセス ルールの一致を決定する際に常 に実際の IP アドレスを使用します。たとえば、内部サーバー 10.1.1.5 用の NAT を設定して、 パブリックにルーティング可能な外部の IP アドレス 209.165.201.5 をこのサーバーに付与する 場合は、この内部サーバーへのアクセスを外部トラフィックに許可するアクセス ルールの中 で、サーバーのマッピングアドレス(209.165.201.5)ではなく実際のアドレス(10.1.1.5)を参 照する必要があります。

## 同一のセキュリティ レベル インターフェイスとアクセスルール

各インターフェイスにはセキュリティレベルがあり、アクセスルールが考慮される前にセキュ リティレベルのチェックが実行されます。したがって、アクセスルールで接続を許可した場合 でも、インターフェイスレベルでの同じセキュリティレベルのチェックにより、接続がブロッ クされる可能性があります。構成で同じセキュリティレベルの接続が許可されるようにするこ とで、許可/拒否の決定でアクセスルールが常に考慮されるようにする必要がある場合があり ます。

• 同じセキュリティレベルの入力インターフェイスと出力インターフェイス間の接続は、同 じセキュリティトラフィックのインターフェイス間チェックの対象となります。

これらの接続を許可するには、 **same-security-traffic permit inter-interface** コマンドを入力 します。

これらの接続を許可するには、**[**構成(**Configuration**)**]** > **[**デバイスの設定(**Device Setup**)**]** > **[**インターフェイスの設定(**InterfaceSettings**)**]** > **[**インターフェイス(**Interface** )**]**の順に選択し、**[**同じセキュリティレベルで構成された**2**つ以上のインターフェイス間の トラフィックを有効にする(**Enable traffic between two or more interfaces which are configured with the same security levels**)**]** オプションを選択します。

• 同じ入力インターフェイスと出力インターフェイスを持つ接続は、同じセキュリティトラ フィックのインターフェイス内チェックの対象となります。

これらの接続を許可するには、**same-security-traffic permit intra-interface** コマンドを入力 します。

これらの接続を許可するには、**[**構成(**Configuration**)**]** > **[**デバイスの設定(**Device Setup**)**]** > **[**インターフェイスの設定(**InterfaceSettings**)**]** > **[**インターフェイス(**Interface** )**]** の順に選択し、**[**同じインターフェイスに接続された**2**つ以上のホスト間のトラフィッ クを有効にする(**Enable trafficbetweentwo or morehosts connectedto the same interface**)**]** オプションを選択します。

# 拡張アクセス ルール

この項では、拡張アクセス ルールについて説明します。

## リターン トラフィックに対する拡張アクセス ルール

ルーテッド モードとトランスペアレント モードの両方に対する TCP、UDP、および SCTP 接 続については、リターン トラフィックを許可するためのアクセス ルールは必要ありません。 ASA は、確立された双方向接続のリターン トラフィックをすべて許可します。

ただし、ICMPなどのコネクションレス型プロトコルについては、ASAは単方向セッションを 確立します。したがって、(ACLを送信元インターフェイスと宛先インターフェイスに適用す ることで)アクセス ルールで双方向の ICMP を許可するか、ICMP インスペクション エンジン をイネーブルにする必要があります。ICMP インスペクション エンジンは、ICMP セッション を双方向接続として扱います。たとえば、ping を制御するには、**echo-reply**(**0**)(ASA から ホストへ)または **echo**(**8**)(ホストから ASA へ)を指定します。

## ブロードキャストとマルチキャスト トラフィックの許可

ルーテッド ファイアウォール モードでは、ブロードキャストとマルチキャスト トラフィック は、アクセスルールで許可されている場合でもブロックされます。これには、サポートされて いないダイナミック ルーティング プロトコルおよび DHCP が含まれます。ダイナミック ルー ティング プロトコルまたは DHCP リレーを、このトラフィックを許可するように設定する必 要があります。

トランスペアレントまたは ルーテッド ファイアウォール モードで同じブリッジ グループのメ ンバーであるインターフェイスでは、アクセス ルールを使用して IP トラフィックを許可する ことができます。

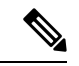

これらの特殊なタイプのトラフィックはコネクションレス型であるため、アクセスルールを着 信および発信の両方のインターフェイスに適用して、リターントラフィックの通過を許可する 必要があります。 (注)

次の表に、同じブリッジ グループのメンバーであるインターフェイス間のアクセス ルールを 使用して、ユーザーが許可できる一般的なトラフィック タイプを示します。

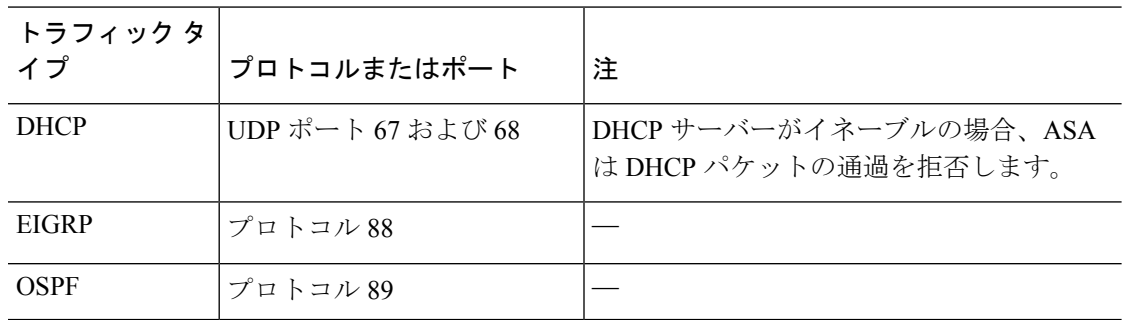

表 **<sup>1</sup> :** 同じブリッジ グループのメンバー間のアクセス ルールの特別なトラフィック

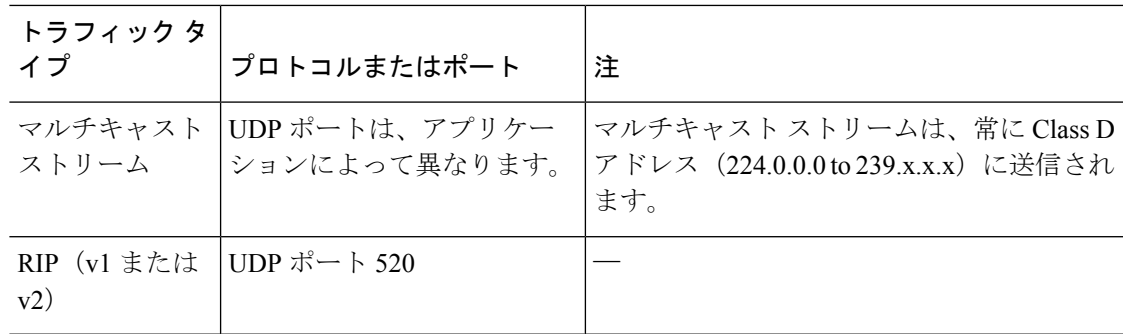

### 管理アクセス ルール

ASA 宛ての管理トラフィックを制御するアクセス ルールを設定できます。to-the-box 管理トラ フィック(インターフェイスへの HTTP、Telnet、SSH などによる接続)に対するアクセス制 御ルールは、される管理アクセスルールよりも優先されます。したがって、このような許可さ れた管理トラフィックは、to-the-box ACL で明示的に拒否されている場合でも着信が許可され ます。

通常のアクセス ルールとは異なり、インターフェイスの一連の管理ルールの末尾には暗黙の deny がありません。その代わりに、管理アクセス ルールに一致しない接続は通常のアクセス 制御ルールで評価されます。

また、デバイスへの ICMP トラフィックは、ICMP ルールを使用して制御できます。デバイス を通過する ICMP トラフィックの制御には、通常の拡張アクセス ルールを使用します。

# **EtherType** ルール

この項では、EtherType ルールについて説明します。

## サポートされている **EtherType** およびその他のトラフィック

EtherType ルールは次を制御します。

- 一般的なタイプの IPX および MPLS ユニキャストまたはマルチキャストを含む、16 ビッ トの 16 進数値で示された EtherType。
- イーサネット V2 フレーム。
- デフォルトで許可される BPDU。BPDU は、SNAP でカプセル化されており、ASA は特別 に BPDU を処理するように設計されています。
- トランク ポート(シスコ専用)BPDU。トランク BPDU のペイロードには VLAN 情報が 含まれるため、BPDU を許可すると、ASA により、発信 VLAN を使用してペイロードが 修正されます。
- Intermediate System to Intermediate System (IS-IS).
- IEEE 802.2 論理リンク制御パケット。宛先サービス アクセス ポイントのアドレスに基づ いてアクセスを制御できます。

次のタイプのトラフィックはサポートされていません。

• 802.3 形式フレーム:type フィールドではなく length フィールドが使用されるため、ルー ルでは処理されません。

### リターン トラフィックに対する **EtherType** ルール

EtherType はコネクションレス型であるため、トラフィックを両方向に通過させる必要がある 場合は、両方のインターフェイスにルールを適用する必要があります。

## **MPLS** の許可

MPLS を許可する場合は、Label Distribution Protocol および Tag Distribution Protocol の TCP 接続 が ASA を経由して確立されるようにしてください。これには、ASA インターフェイス上の IP アドレスを LDP セッションまたは TDP セッションの router-id として使用するように、ASA に接続されている両方のMPLSルータを設定します(LDPおよびTDPを使用することにより、 MPLSルータは、転送するパケットに使用するラベル(アドレス)をネゴシエートできるよう になります)。

Cisco IOS ルータで、使用プロトコル(LDP または TDP)に適したコマンドを入力します。 *interface* は、ASA に接続されているインターフェイスです。

**mpls ldp router-id** *interface* **force**

または

**tag-switching tdp router-id** *interface* **force**

# アクセス ルールのライセンス

アクセス制御ルールは特別なライセンスを必要としません。

ただし、ルール内でプロトコルとして **sctp** を使用する場合は、キャリア ライセンスが必要で す。

# アクセス制御に関するガイドライン

### **IPv6** のガイドライン

IPv6 をサポートします。 (9.0 以降)送信元アドレスと宛先アドレスには IPv4 アドレスと IPv6 アドレスの組み合わせを含めることができます。9.0 よりも前のバージョンでは、別の IPv6 ア クセス ルールを作成する必要があります。

#### **Per-User ACL** の注意事項

• ユーザーごとの ACL では、**timeoutuauth** コマンドの値が使用されますが、この値は AAA のユーザーごとのセッション タイムアウト値でオーバーライドできます。

• ユーザーごとの ACL のためにトラフィックが拒否された場合、syslog メッセージ 109025 がログに記録されます。トラフィックが許可された場合、syslog メッセージは生成されま せん。ユーザーごとの ACL の **log** オプションの効果はありません。

#### その他のガイドラインと制限事項

- 時間の経過とともにアクセスルールのリストが増え、多数の廃止されたルールが含まれる ようになることがあります。最終的に、アクセスグループの ACL が非常に大きくなり、 システム全体のパフォーマンスに影響を与える可能性があります。syslog メッセージの送 信、フェールオーバー同期のための通信、SSH/HTTPS 管理アクセス接続の確立と維持な どに問題がある場合は、アクセスルールのプルーニングが必要かもしれません。一般に、 ルールリストを積極的に維持管理して、古いルール、ヒットしないルール、解決できなく なったFQDNオブジェクトなどを削除する必要があります。また、オブジェクトグループ 検索の実装も検討してください。
- 新しい展開ではオブジェクトグループ検索はデフォルトで有効化されます。

オブジェクトグループ検索をイネーブルにすると、ルックアップのパフォーマンスは低下 し、CPU 使用率は増加しますが、アクセス ルールの検索に必要なメモリを抑えることが できます。オブジェクト グループ検索を有効にした場合、ネットワーク オブジェクトま たはサービスオブジェクトは拡張されませんが、それらのグループの定義に基づいて一致 するアクセス ルールが検索されます。このオプションを設定するには、アクセス ルール テーブルの下ある [Advanced] ボタンをクリックします。

**object-group-searchthreshold**コマンドを使用してしきい値をイネーブルにし、パフォーマ ンスの低下を防止することができます。しきい値を使用した動作では、接続ごとに送信元 と宛先の両方の IP アドレスがネットワーク オブジェクトと照合されます。発信元アドレ スに一致するオブジェクトの数が、宛先アドレスと一致する数の1万倍を超えると接続が 切断されます。一致件数が膨大になることを防ぐためにルールを設定します。

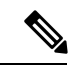

- オブジェクト グループの検索は、ネットワーク オブジェクトと サービス オブジェクトのみで動作します。セキュリティ グルー プまたはユーザーオブジェクトでは動作しません。ACLにセキュ リティグループが含まれている場合は、この機能を有効にしない でください。ACLが非アクティブになったり、その他の予期しな い動作となる可能性があります。 (注)
	- アクセス グループにトランザクション コミット モデルを使用することで、システムのパ フォーマンスと信頼性を高めることができます。詳細については、一般的な操作設定ガイ ドの基本設定の章を参照してください。このオプションは、[Configurations] > [Device Management] > [Advanced] > [Rule Engine] の下にあります。
	- ASDM では、ACL のルールの前にあるアクセス リストのコメントに基づいてルールの説 明が設定されます。ASDMで新しいルールを作成した場合も、関連するルールの前にある コメントが説明として設定されます。ただし、ASDMのパケットトレーサは、CLIの照合 ルール後に設定されたコメントに一致します。

• 送信元または宛先アドレス、あるいは送信元または宛先サービスに複数の項目を入力する と、ASDM でそれらの項目に対してプレフィックス DM\_INLINE のオブジェクト グルー プが自動的に作成されます。これらのオブジェクトは、ルール テーブル ビューのそれら のコンポーネントパートに自動的に拡張されますが、**[Tools]** > **[Preferences]**で[Auto-expand network and service objects with specified prefix] ルール テーブル設定を選択解除すると、オ ブジェクト名を表示できます。

# アクセス制御の設定

ここでは、アクセス コントロールを設定する方法について説明します。

# アクセス ルールの設定

アクセス ルールを適用するには、次の手順を実行します。

手順

ステップ **1** [Configuration] > [Firewall] > [Access Rules] の順に選択します。

ルールはインターフェイスおよび方向別に構成され、グローバル ルールはそれらとは別のグ ループにまとめられています。管理アクセスルールを設定する場合は、このページで繰り返さ れます。これらのグループが、作成されてアクセスグループとしてインターフェイスまたはグ ローバルに割り当てられた拡張 ACL に相当します。それらの ACL も [ACL Manager] ページに 表示されます。

- ステップ **2** 次のいずれかを実行します。
	- 新しいルールを追加するには、[Add] > [Add Access Rule] の順に選択します。
	- コンテナ内の特定の場所にルールを挿入するには、追加する場所の下にある既存のルール を選択して [Add] > [Insert] の順に選択するか、[Add] > [Insert After] の順に選択します。
	- ルールを編集するには、ルールを選択し、[Edit] をクリックします。
- ステップ **3** ルールのプロパティを入力します。選択する主なオプションを次に示します。
	- [Interface]:ルールを適用するインターフェイスを指定します。 グローバル ルールを作成 する場合は [Any] を選択します。ルーテッド モードのブリッジ グループでは、ブリッジ 仮想インターフェイス(BVI)と各ブリッジグループメンバーのインターフェイスの両方 にアクセス ルールを作成できます。
	- [Action]: [Permit]または[Deny]: 対象のトラフィックを許可するか拒否(破棄)するかを 指定します。
	- [Source/Destination criteria]: 送信元(発信アドレス)と宛先(トラフィック フローのター ゲット アドレス)を定義します。通常は、ホストまたはサブネットの IPv4 アドレスまた

は IPv6 アドレスを設定します。これはネットワーク、ネットワーク オブジェクト グルー プ、またはネットワーク サービス オブジェクト グループで表すことができます。送信元 のユーザー名またはユーザーグループ名も指定できます。また、[Service]フィールドでト ラフィックの種類を指定すると、すべての IP トラフィックではなく、特定のトラフィッ クを対象とするルールを作成できます。ネットワーク サービス オブジェクトにサービス 仕様を含める場合は、[サービス(Service)] フィールドに IP を指定します。Trustsec を実 装している場合は、セキュリティ グループを使用して送信元と宛先を定義できます。

使用可能なすべてのオプションの詳細については、アクセス ルールのプロパティ (11 ペー ジ)を参照してください。

ルールの定義が完了したら、[OK] をクリックしてルール テーブルに追加します。

ステップ **4** [Apply] をクリックし、アクセス ルールを設定に保存します。

## アクセス ルールのプロパティ

アクセス ルールを追加または編集するときに設定できるプロパティを次に示します。多くの フィールドでは、編集ボックスの右にある [...] ボタンをクリックして、そのフィールドに対応 するオブジェクトを選択、作成、編集できます。

#### インターフェイス

ルールが適用されるインターフェイス。グローバルルールを作成する場合は[Any]を選択 します。ルーテッド モードのブリッジ グループに対し、ブリッジ仮想インターフェイス (BVI)またはブリッジ グループ メンバーのインターフェイスを選択できます。

#### **[Action]**:**[Permit]/[Deny]**

対象のトラフィックを許可するか拒否(破棄)するかを指定します。

#### **[Source Criteria]**

照合しようとしているトラフィックの発信者の特性。[Source] は設定する必要があります が、その他のプロパティはオプションです。

#### **[Source]**

送信元の IPv4 または IPv6 アドレス。デフォルト値は **any** です。これはすべての IPv4 または IPv6 アドレスに一致します。IPv4 のみをターゲットにする場合は **any4** を、 IPv6 のみをターゲットにする場合は **any6** をそれぞれ使用できます。単一のホスト ア ドレス(10.100.10.5 または 2001:DB8::0DB8:800:200C:417A など)、サブネット (10.100.10.0/24 または 10.100.10.0/255.255.255.0 形式、または IPv6 の場合は 2001:DB8:0:CD30::/60)、ネットワークオブジェクトまたはネットワークオブジェク ト グループの名前、ネットワーク サービス オブジェクト グループの名前またはイン ターフェイスの名前を指定できます。

**User**

アイデンティティ ファイアウォールを有効にしている場合は、ユーザーまたはユー ザーグループをトラフィックの送信元として指定できます。ユーザーが現在使用して いる IP アドレスはルールに一致します。ユーザー名(DOMAIN\user)、ユーザー グ ループ(DOMAIN\\group(2 つの \ はグループ名を示します))、またはユーザー オ ブジェクトグループを指定できます。このフィールドでは、[...]をクリックしてAAA サーバー グループから名前を選択するほうが名前を入力するよりもはるかに簡単で す。

#### **Security Group**

 $C$ isco Trustsec を有効にしている場合は、セキュリティグループの名前やタグ(1~ 65533)、またはセキュリティ グループ オブジェクトを指定できます。

#### **[More Options] > [Source Service]**

TCP、UDP または SCTP を宛先サービスとして指定した場合は、TCP、UDP、 TCP-UDP、またはSCTPを表す定義済みのサービスオブジェクトか、独自のオブジェ クトをオプションで指定できます。通常は、宛先サービスのみを定義し、送信元サー ビスは定義しません。送信元サービスを定義する場合、宛先サービスのプロトコルは 送信元サービスに一致する必要があります(たとえば、両方ともポート定義のある/ ない TCP など)。

#### **[Destination Criteria]**

照合しようとしているトラフィックのターゲットの特性。[Destination] は設定する必要が ありますが、その他のプロパティはオプションです。

#### **Destination**

宛先の IPv4 または IPv6 アドレス。デフォルト値は **any** です。これはすべての IPv4 ま たは IPv6 アドレスに一致します。IPv4 のみをターゲットにする場合は **any4** を、IPv6 のみをターゲットにする場合は **any6** をそれぞれ使用できます。単一のホスト アドレ ス(10.100.10.5 または 2001:DB8::0DB8:800:200C:417A など)、サブネット

(10.100.10.0/24 または 10.100.10.0/255.255.255.0 形式、または IPv6 の場合は

2001:DB8:0:CD30::/60)、ネットワークオブジェクトまたはネットワークオブジェク ト グループの名前、ネットワーク サービス オブジェクト グループの名前またはイン ターフェイスの名前を指定できます。

#### **Security Group**

 $C$ isco Trustsec を有効にしている場合は、セキュリティグループの名前やタグ(1~ 65533)、またはセキュリティ グループ オブジェクトを指定できます。

#### サービス

IP、TCP、UDPなどのトラフィックのプロトコル。オプションでTCP、UDP、または SCTPのポートを指定できます。デフォルトはIPですが、より具体的なプロトコルを 指定して、ターゲットにするトラフィックをより細かく設定することができます。通 常は、何らかのタイプのサービス オブジェクトを選択します。TCP、UDP、および SCTP の場合は、tcp/80、tcp/http、tcp/10-20(ポート範囲)、tcp-udp/80(ポート 80 の 任意の TCP または UDP トラフィックに一致)、sctp/diameter のようにポートを指定 できます。ネットワークサービスオブジェクトにサービス仕様を含める場合は、[サー ビス(Service)] フィールドに IP を指定します。

#### 説明

ルールの目的の説明を入力します。1 行の最大文字数は 100 文字までです。複数行を入力 できます。CLI では、各行がコメントとして追加され、ルールの前に配置されます。

(注)

1 つのプラットフォーム(Windows など)上で英語以外の文字でコメントを追加し、それ らの文字を別のプラットフォーム (Linux など)から削除しようとした場合、元の文字が 正しく認識されないため編集や削除を実行できない可能性があります。この制限は、各種 言語の文字をさまざまな方法でエンコードするプラットフォームの依存性によるもので す。

#### **[Enable Logging]**:**[Logging Level]**:**[More Options] > [Logging Interval]**

ロギング オプションでは、ルールについて syslog メッセージをどのように生成するかを 定義します。次のロギング オプションを実装できます。

#### **[Deselect Enable Logging]**

ルールのロギングが無効になります。このルールに一致する接続については、どのタ イプの syslog メッセージも発行されません。

#### **[Select Enable Logging with Logging Level = Default]**

ルールにデフォルトのロギングが提供されます。拒否された接続ごとに syslog メッ セージ 106023 が発行されます。アプライアンスが攻撃を受けている場合、このメッ セージの発行頻度はサービスに影響を及ぼす可能性があります。

#### **[Select Enable Logging with Non-Default Logging Level]**

106023 の代わりに、集約された syslog メッセージ 106100 が提供されます。メッセー ジ 106100 は、まず最初にヒットしたときに発行されます。その後、[More Options] > [Logging Interval] で設定した間隔ごとに再発行され、その間隔内のヒット数を示しま す。推奨されるロギング レベルは [Informational] です。

拒否メッセージを集約すると、攻撃の影響を軽減できるとともに、場合によっては メッセージの分析が容易になります。DoS攻撃を受けている場合、メッセージ106101 が表示されることがあります。これは、メッセージ 106100 のヒット カウントの生成 に使用されるキャッシュされた拒否フローの数が、1 つの間隔における最大数を超え たことを示します。この時点で、アプライアンスは攻撃を軽減するために、次の間隔 まで統計情報の収集を停止します。

#### **[More Options] > [Traffic Direction]**

ルールの方向([In] または [Out])を指定します。デフォルトは [In] で、グローバル アク セス ルールと管理アクセス ルールではこのオプションしか選択できません。

#### **[More Options] > [Enable Rule]**

ルールがデバイスでアクティブになっているかどうか。無効になっているルールは、ルー ルテーブルに取り消し線付きのテキストで表示されます。ルールを無効にすると、ルール を削除することなく、ルールのトラフィックへの適用を停止できます。このため、その ルールが必要だと判断した場合は、後で再度有効にすることができます。

#### **[More Options] > [Time Range]**

ルールがアクティブになっている必要がある時間帯と曜日を定義する時間範囲オブジェク トの名前。時間範囲を指定しない場合、ルールは常にアクティブです。

## アクセス ルールの詳細オプションの設定

アクセスルールの詳細オプションを使用して、ルールの動作の一部をカスタマイズすることが できます。ただし、これらのオプションは、ほとんどの場合に適切に動作するようにデフォル トで設定されています。

#### 手順

- ステップ **1 [Configuration]** > **[Firewall]** > **[Access Rules]** を選択します。
- ステップ **2** ルール テーブルの下にある [Advanced] ボタンをクリックします。
- ステップ **3** 次のオプションを必要に応じて設定します。
	- [Advanced LoggingSettings]:デフォルト以外のロギングを設定すると、メッセージ106100 の統計情報を得るために拒否フローがキャッシュされます(アクセスルールのsyslogメッ セージの評価 (20ページ)を参照)。メモリおよび CPU リソースが無制限に消費されな いようにするために、ASAは同時拒否フロー数に制限を設定します。これは、拒否フロー が攻撃を示している可能性があるためです。この制限に達すると、メッセージ 106101 が 発行されます。106101 について以下を設定できます。
		- [MaximumDeny-flows]:ASAによりフローのキャッシュが停止される前に許可される 拒否フローの最大数を、1 ~ 4096 の範囲で指定します。デフォルトは 4096 です。
		- [Alert Interval]:拒否フローが最大数に達したことを示すシステム ログ メッセージ 106101 が発行される時間間隔(1 ~ 3600 秒)を指定します。デフォルトは 300 秒で す。
	- [Per User Override] のテーブル:ユーザーの認証用に RADIUS サーバーからダウンロード したダイナミックユーザーACLをインターフェイスに割り当てられたACLよりも優先す るかどうかを指定します。たとえば、インターフェイスACLが10.0.0.0からのトラフィッ クをすべて拒否し、ダイナミックACLが10.0.0.0からのトラフィックをすべて許可する場 合、そのユーザーに関しては、ダイナミック ACL によってインターフェイス ACL が上書 きされます。ユーザーの上書きを許可する各インターフェイスについて、[PerUserOverride] チェックボックスをオンにします(着信方向のみ)。ユーザーごとの上書き機能がディ セーブルになると、RADIUS サーバーによって提供されるアクセス ルールは、そのイン ターフェイス上で設定されたアクセス ルールと結合されます。

デフォルトでは、VPNリモートアクセストラフィックはインターフェイスACLと照合さ れません。ただし、[インバウンドVPNセッションを有効にしてインターフェイス アクセ ス リストをバイパスする(Enable inbound VPN sessions to bypass interface access lists)] の 設定 ([構成 (Configuration)] > [リモートアクセスVPN (Remote Access VPN)] > [ネット ワーク(クライアント)アクセス(Network (Client) Access)] > セキュアクライアント[接 続プロフィール(Connection Profiles)] ペイン)の選択を解除した場合は、グループ ポリ シーでVPNフィルタが適用されているかどうか([構成(Configuration)] > [リモートアク セスVPN (Remote Access VPN) 1>[ネットワーク (クライアント) アクセス (Network (Client) Access)] > [グループ ポリシー(Group Policies)] > [追加/編集(Add/Edit)] > [全 般 (General) ]>[その他のオプション (More Options) ]>[フィルター (Filter) ] フィール ドを参照)、および [ユーザーごとの上書き(Per User Override)] オプションを設定して いるかどうかによって動作が異なります。

- [No Per User Override, no VPN filter]:トラフィックはインターフェイス ACL と照合さ れます。
- [No Per User Override, VPN filter]:トラフィックはまずインターフェイス ACL と照合 され、次に VPN フィルタと照合されます。
- [Per User Override, VPN filter]:トラフィックは VPN フィルタのみと照合されます。
- [Object Group Search Setting] : [Enable Object Group Search Algorithm] を選択すると、ルック アップのパフォーマンスは低下しますが、オブジェクトグループを使用するアクセスルー ルの検索に必要なメモリを抑えることができます。オブジェクトグループ検索をイネーブ ルにした場合、ネットワークオブジェクトは拡張されませんが、それらのグループの定義 に基づいて一致するアクセス ルールが検索されます。

[Enable Object Group Search Threshold] を選択してしきい値を設定し、パフォーマンスの低 下を防止します。しきい値を使用した動作では、接続ごとに送信元と宛先の両方の IP ア ドレスがネットワークオブジェクトと照合されます。発信元アドレスに一致するオブジェ クトの数が、宛先アドレスと一致する数の1万倍を超えると接続が切断されます。一致件 数が膨大になることを防ぐためにルールを設定します。

- オブジェクト グループの検索は、ネットワーク オブジェクトとサービス オブ ジェクトのみで動作します。セキュリティ グループ オブジェクトでは動作し ません。ACL にセキュリティ グループが含まれている場合は、この機能を有 効にしないでください。ACLが非アクティブになったり、その他の予期しない 動作となる可能性があります。 (注)
- **[**前方参照の設定(**Forward Reference Setting**)**]**:(7.18 より前のリリースのみ) 通常、 ACL またはオブジェクト グループにないオブジェクトやオブジェクト グループを参照し たり、現在参照されているオブジェクトやオブジェクトグループを削除することはできま せん。また、access-group コマンドで指定していない ACL を参照(アクセス ルールを適 用)することもできません。ただし、このデフォルトの動作を変更し、オブジェクトまた はACLを作成する前にそれらを「前方参照」できるようにすることができます。オブジェ クトまたは ACL を作成するまでは、それらを参照するルールやアクセス グループは無視 されます。事前参照をイネーブルにするには、[Enable the forward reference of objects and object-groups]を選択します。事前参照をイネーブルにすると、既存のオブジェクトの参照 の入力ミスか事前参照かを ASDM で判別できなくなることに注意してください。
	- この設定はデフォルトで有効になっており、ASA 9.18(1) 以降では設定できな くなりました。 (注)

ステップ **4** [OK] をクリックします。

# 管理アクセス ルールの設定

特定のピア(または複数のピア)から ASA への to-the-box 管理トラフィックを制御するイン ターフェイス ACL を設定できます。このタイプの ACL は、IKE DoS(サービス拒絶)攻撃を ブロックする場合などに有用です

通常のアクセス ルールとは異なり、インターフェイスの一連の管理ルールの末尾には暗黙の deny がありません。その代わりに、管理アクセス ルールに一致しない接続は通常のアクセス 制御ルールで評価されます。

#### 手順

ステップ **1** [Configuration] > [Device Management] > [Management Access] > [Management Access Rules] を選択 します。

> ルールはインターフェイス別に構成されています。各グループが、作成されてコントロールプ レーンACLとしてインターフェイスに割り当てられた拡張ACLに相当します。それらのACL も [Access Rules] ページおよび [ACL Manager] ページに表示されます。

- ステップ **2** 次のいずれかを実行します。
	- 新しいルールを追加するには、[Add] > [Add Management Access Rule] の順に選択します。
	- コンテナ内の特定の場所にルールを挿入するには、追加する場所の下にある既存のルール を選択して [Add] > [Insert] の順に選択するか、[Add] > [Insert After] の順に選択します。
	- ルールを編集するには、ルールを選択し、[Edit] をクリックします。

ステップ **3** ルールのプロパティを入力します。選択する主なオプションを次に示します。

- [Interface]:ルールを適用するインターフェイスを指定します。ルーテッドモードのブリッ ジグループでは、ブリッジ仮想インターフェイス(BVI)と各ブリッジグループメンバー のインターフェイスの両方にアクセス ルールを作成できます。
- [Action]:[Permit]または[Deny]:対象のトラフィックを許可するか拒否(破棄)するかを 指定します。
- [Source/Destination criteria]: 送信元(発信アドレス)と宛先(トラフィック フローのター ゲット アドレス)を定義します。通常は、ホストまたはサブネットの IPv4 アドレスまた は IPv6 アドレスを設定します。これはネットワークまたはネットワーク オブジェクト グ ループで表すことができます。送信元のユーザー名またはユーザーグループ名も指定でき ます。また、[Service] フィールドでトラフィックの種類を指定すると、すべての IP トラ フィックではなく、特定のトラフィックを対象とするルールを作成できます。Trustsec を 実装している場合は、セキュリティ グループを使用して送信元と宛先を定義できます。

使用可能なすべてのオプションの詳細については、アクセス ルールのプロパティ (11 ペー ジ)を参照してください。

ルールの定義が完了したら、[OK] をクリックしてルール テーブルに追加します。

ステップ **4** [Apply] をクリックし、ルールを設定に保存します。

# **EtherType** ルールの設定

EtherType ルールはブリッジ グループ メンバーのインターフェイス(ルーテッドまたはトラン スペアレント ファイアウォール モード) の非 IP レイヤ2 トラフィックに適用されます。これ らのルールを使用して、レイヤ 2 パケット内の EtherType 値に基づいてトラフィックを許可ま たは破棄できます。EtherType ルールでは、ASA を経由する非 IP トラフィックのフローを制御 できます。

ブリッジ グループ メンバーのインターフェイスに拡張および EtherType アクセス ルールの両 方を適用できます。EtherType ルールは、拡張アクセス ルールに優先されます。

#### 手順

ステップ **1** [Configuration] > [Firewall] > [EtherType Rules] を選択します。

ルールはインターフェイスおよび方向別に構成されています。各グループが、作成されてイン ターフェイスに割り当てられた EtherType ACL に相当します。

- ステップ **2** 次のいずれかを実行します。
	- 新しいルールを追加するには、**[Add]** > **[Add EtherType Rule]** を選択します。
	- コンテナ内の特定の場所にルールを挿入するには、追加する場所の下にある既存のルール を選択して **[Add]** > **[Insert]** を選択するか、**[Add]** > **[Insert After]** を選択します。
	- ルールを編集するには、ルールを選択し、[Edit] をクリックします。

ステップ **3** ルールのプロパティを入力します。選択する主なオプションを次に示します。

- [Interface]:ルールを適用するインターフェイスを指定します。
- [Action]:[Permit]または[Deny]:対象のトラフィックを許可するか拒否(破棄)するかを 指定します。
- [EtherType]:次のオプションを使用してトラフィックを照合できます。
	- **any**:すべてのトラフィック。
	- **bpdu**:デフォルトで許可されるブリッジ プロトコル データ ユニット。設定を適用す ると、このキーワードはデバイス上で **dsap bpdu** に変換されます。
- **dsap**:IEEE 802.2 論理リンク制御パケットの宛先サービス アクセス ポイントのアド レス。さらに、[DSAP Value] に 0x01 ~ 0xff の範囲の 16 進数で許可または拒否するア ドレスを含める必要があります。次に、一部の共通アドレスの値を示します。
	- **0x42**:ブリッジ プロトコル データ ユニット(BPDU)。設定を適用すると、こ れはデバイス上で **dsap bpdu** に変換されます。
	- **0xe0**:InternetPacket Exchange(IPX)802.2 LLC。設定を適用すると、これはデバ イス上で **dsap ipx** に変換されます。
	- Oxfe : Intermediate System to Intermediate System (IS-IS)。設定を適用すると、こ れはデバイス上で **dsap isis** に変換されます。
	- **0xff** :Raw IPX 802.3 形式。設定を適用すると、これはデバイス上で **dsapraw-ipx** に変換されます。
- **eii ipx** : Ethernet II IPX 形式、EtherType 0x8137。
- **ipx**:InternetworkPacket Exchange(IPX)。このキーワードは、3 つの個別のルールを 設定するための **dsap ipx**、**dsap raw-ipx**、および **eii-ipx** のショートカットです。この 変換は、設定をデバイスに適用した時点で実行されます。
- **isis**:IntermediateSystem to IntermediateSystem(IS-IS)。設定を適用すると、このキー ワードはデバイス上で **dsap isis** に変換されます。
- **mpls-multicast**:MPLS マルチキャスト。
- **mpls-unicast**:MPLS ユニキャスト。
- [hex\_number]: 16 ビットの 16 進数 0x600 ~ 0xffff で指定できる任意の EtherType。 EtherType のリストについては、http://www.ietf.org/rfc/rfc1700.txt にアクセスして、RFC 1700「Assigned Numbers」を参照してください。
- [Description]:ルールの目的の説明を入力します。1行の最大文字数は100文字までで、複 数行を入力できます。CLI では、各行がコメントとして追加され、ルールの前に配置され ます。
- **[More Options]** > **[Direction]**:ルールの方向が [In] か [Out] かを指定します。デフォルトは [In] です。

ルールの定義が完了したら、[OK] をクリックしてルール テーブルに追加します。

ステップ **4** [Apply] をクリックし、ルールを設定に保存します。

# **ICMP** アクセス ルールの設定

デフォルトでは、IPv4 または IPv6 を使用して任意のインターフェイスに ICMP パケットを送 信できます。ただし、次の例外があります。

- ASA は、ブロードキャストアドレス宛ての ICMP エコー要求に応答しません。
- ASAは、トラフィックが着信するインターフェイス宛てのICMPトラフィックにのみ応答 します。ICMP トラフィックは、インターフェイス経由で離れたインターフェイスに送信 できません。

デバイスを攻撃から保護するために、ICMP ルールを使用して、インターフェイスへの ICMP アクセスを特定のホスト、ネットワーク、または ICMP タイプに限定できます。ICMP ルール にはアクセスルールと同様に順序があり、パケットに最初に一致したルールのアクションが適 用されます。

インターフェイスに対していずれかの ICMP ルールを設定すると、ICMP ルールのリストの最 後に暗黙のdenyICMPルールが追加され、デフォルトの動作が変更されます。そのため、一部 のメッセージタイプだけを拒否する場合は、残りのメッセージタイプを許可するようにICMP ルールのリストの最後に permit any ルールを含める必要があります。

ICMP 到達不能メッセージ タイプ (タイプ3)には常にアクセス許可を付与することを推奨し ます。ICMP到達不能メッセージを拒否すると、ICMPパスMTUディスカバリが無効化され、 IPsecおよびPPTPトラフィックが停止することがあります。また、IPv6のICMPパケットは、 IPv6 のネイバー探索プロセスに使用されます。

#### 手順

- ステップ **1 [Configuration]** > **[Device Management]** > **[Management Access]** > **[ICMP]** の順に選択します。
- ステップ **2** ICMP ルールを設定します。
	- a) ルールを追加する ([Add] > [Rule]、[Add] > [IPv6 Rule]、または [Add] > [Insert]) か、ルー ルを選択して編集します。
	- b) 制御するICMPタイプを選択します。すべてのタイプに適用する場合はanyを選択します。
	- c) ルールを適用するインターフェイスを選択します。各インターフェイスに対して個別に ルールを作成する必要があります。
	- d) 一致したトラフィックに対してアクセスを許可するか拒否するかを選択します。
	- e) すべてのトラフィックにルールを適用する場合は、[Any Address]を選択します。特定のホ ストまたはネットワークを制御する場合は、アドレスとマスク (IPv4の場合) またはアド レスとプレフィックス長(IPv6の場合)を入力します。
	- f) [OK] をクリックします。
- ステップ **3** (オプション)ICMP の到達不能メッセージに対する制限は、次の各オプションを使用して設 定します。ASA をホップの 1 つとして表示するトレース ルートに対して ASA の通過を許可す るためには、サービス ポリシーで [Decrement time to live for a connection] オプション ([Configuration] > [Firewall] > [Service Policy Rules] > [Rule Actions] > [Connection Settings] ダイ アログボックス)をイネーブルにするほか、レート制限を大きくする必要があります。
	- Rate Limit:到達不能メッセージのレート制限を、1 秒あたり 1 ~ 100 の範囲で設定しま す。デフォルトは、1 秒あたり 1 メッセージです。

• Burst Size:バースト レートを 1 ~ 10 の範囲で設定します。この数の応答は送信されます が、それ以降の応答は、レート制限に達するまで送信されません。

ステップ **4 Apply** をクリックします。

# アクセス ルールのモニタリング

[Access Rules] ページに各ルールのヒット数が表示されます。ヒット数にカーソルを合わせる と、その更新時間と間隔が表示されます。ヒット数をリセットするには、ルールを右クリック して [Clear Hit Count] を選択します。これを実行すると、同じ方向の同じインターフェイスに 適用されているすべてのルールのヒット数が消去されることに注意してください。

# アクセス ルールの **syslog** メッセージの評価

アクセスルールに関するメッセージは、syslogイベントのビューア(ASDMのビューアなど) を使用して確認できます。

デフォルトのロギングを使用している場合、明示的に拒否されたフローに対する syslog メッ セージ 106023 だけが表示されます。ルールのリストの最後にある「暗黙の deny」に一致する トラフィックは記録されません。

ASA が攻撃を受けた場合、拒否されたパケットを示す syslog メッセージの数が非常に大きく なることがあります。代わりに、syslog メッセージ 106100 を使用するロギングをイネーブル にすることをお勧めします。このメッセージは各ルール(許可ルールも含む)の統計情報を示 すもので、これを使用することにより、生成されるsyslogメッセージの数を制限できます。ま た、特定のルールについて、すべてのロギングをディセーブルにする方法もあります。

メッセージ 106100 のロギングがイネーブルで、パケットが ACE と一致した場合、ASA はフ ローエントリを作成して、指定された間隔内で受信したパケットの数を追跡します。ASAは、 最初のヒットがあったとき、および各間隔の終わりにsyslogメッセージを生成し、その間隔に おけるヒットの合計数と最後のヒットのタイムスタンプを示します。各間隔の終わりに、ASA はヒット数を0にリセットします。1つの間隔内でACEと一致するパケットがなかった場合、 ASA はそのフロー エントリを削除します。ルールのロギングの設定では、それぞれのルール について、ログメッセージの間隔のほか、シビラティ(重大度)も制御することができます。

フローは、送信元 IP アドレス、宛先 IP アドレス、プロトコル、およびポートで定義されま す。同じ2つのホスト間の新しい接続では、送信元ポートが異なる場合があるため、接続のた めの新しいフローが作成されると、同じフローの増加は示されない場合があります。

確立された接続に属する、許可されたパケットを ACL でチェックする必要はありません。最 初のパケットだけがロギングされ、ヒット数に含められます。ICMP などのコネクションレス 型プロトコルの場合は、許可されているパケットもすべてロギングされ、拒否されたパケット はすべてロギングされます。

これらのメッセージの詳細については、*syslog* メッセージ ガイドを参照してください。

 $\mathcal{Q}$ 

メッセージ 106100 のロギングがイネーブルで、パケットが ACE と一致した場合、ASA はフ ロー エントリを作成して、指定された間隔内で受信したパケットの数を追跡します。ASA で は、ACE 用のロギング フローを最大 32 K 保持できます。どの時点でも大量のフローが同時に 存在する可能性があります。メモリおよび CPU リソースが無制限に消費されないようにする ために、ASAは同時拒否フロー数に制限を設定します。この制限は、拒否フローに対してだけ 設定されます(許可フローには設定されません)。これは、拒否フローは攻撃を示している可 能性があるためです。制限に達すると、ASAは既存の拒否フローが期限切れになるまでロギン グ用の新しい拒否フローを作成せず、メッセージ 106101 を発行します。このメッセージの頻 度、および拒否フローのキャッシュの最大数は、詳細設定で制御できます。アクセスルールの 詳細オプションの設定 (14 ページ)を参照してください。 ヒント

# アクセス ルールの履歴

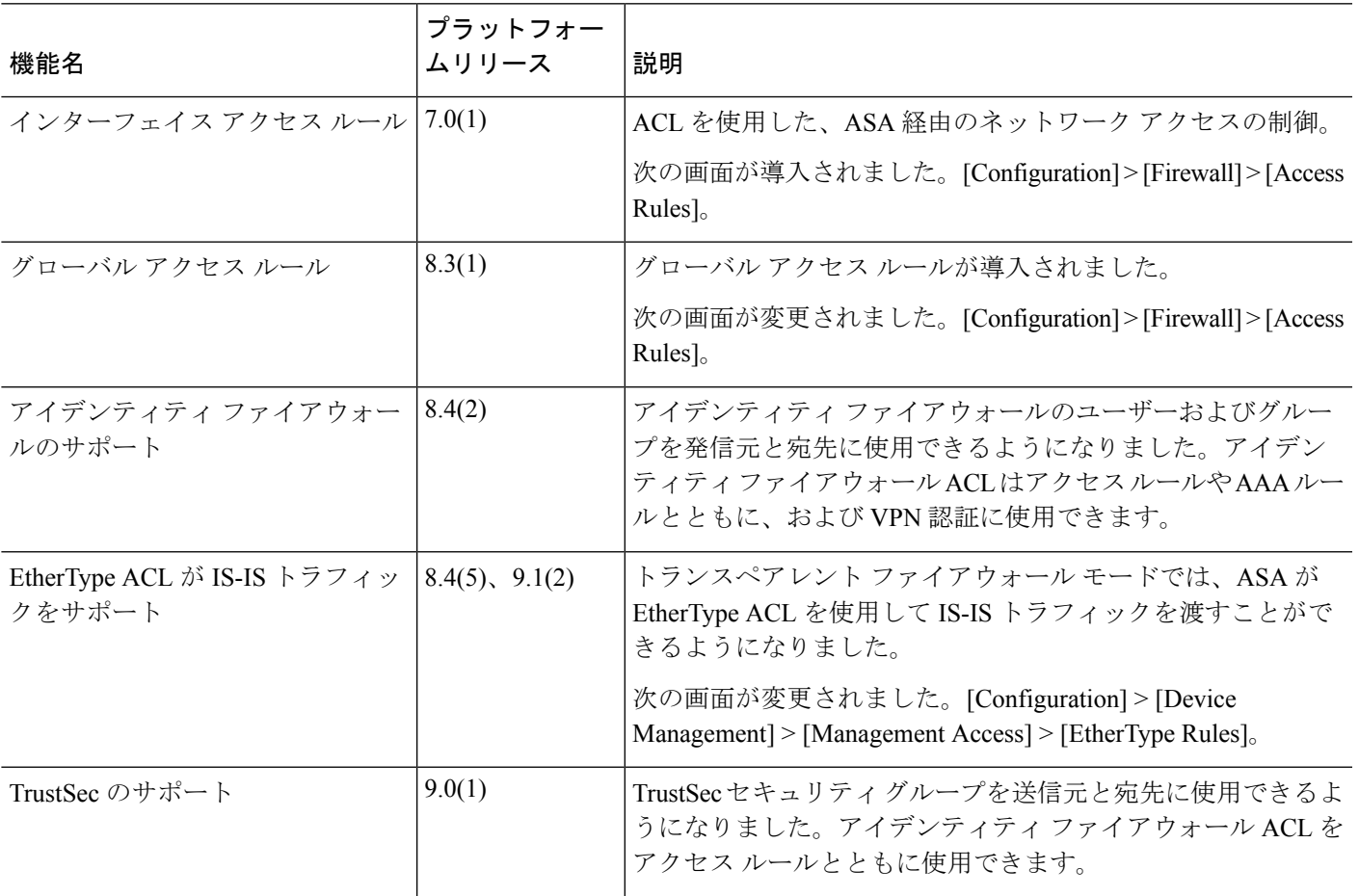

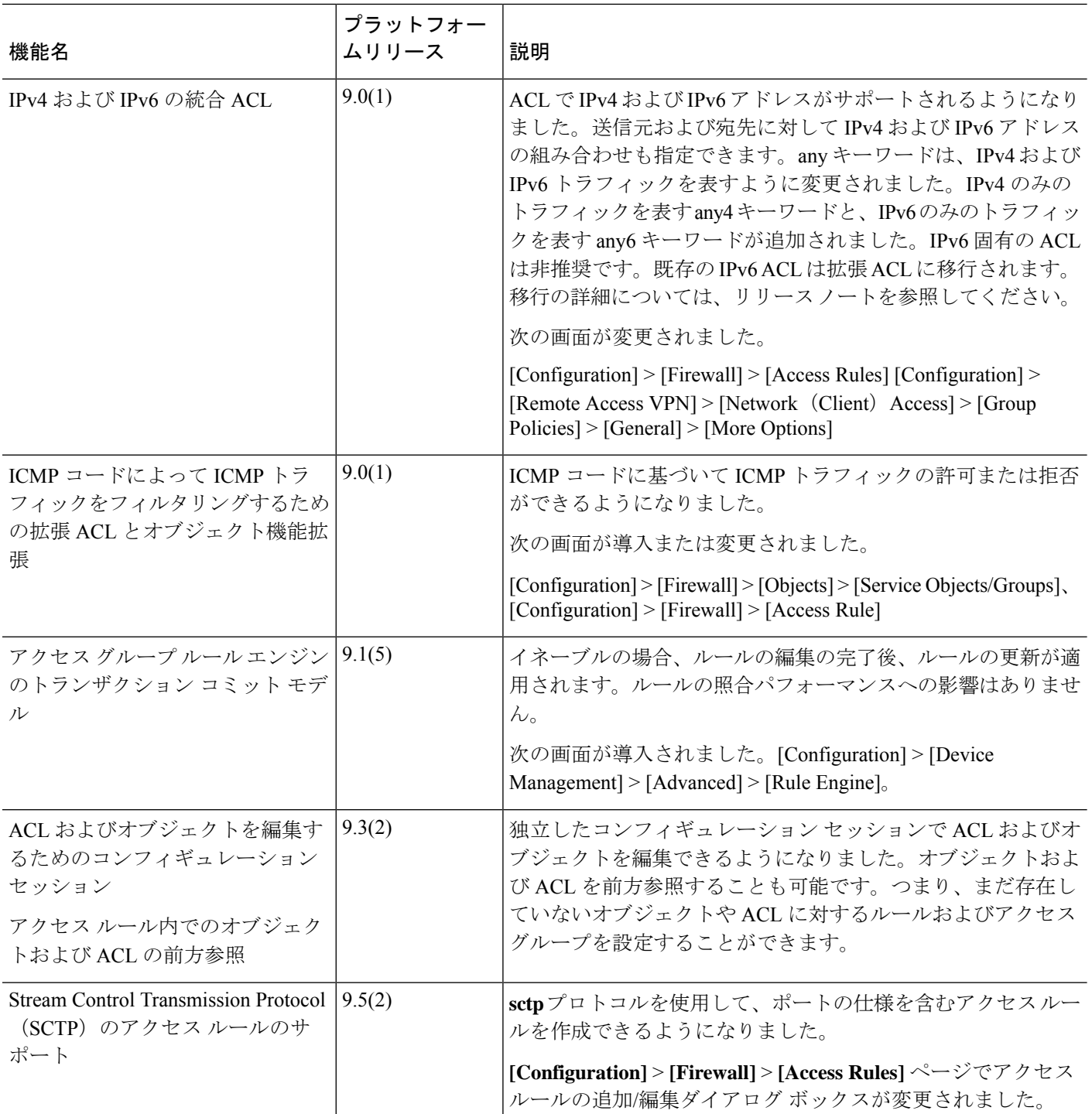

 $\mathbf I$ 

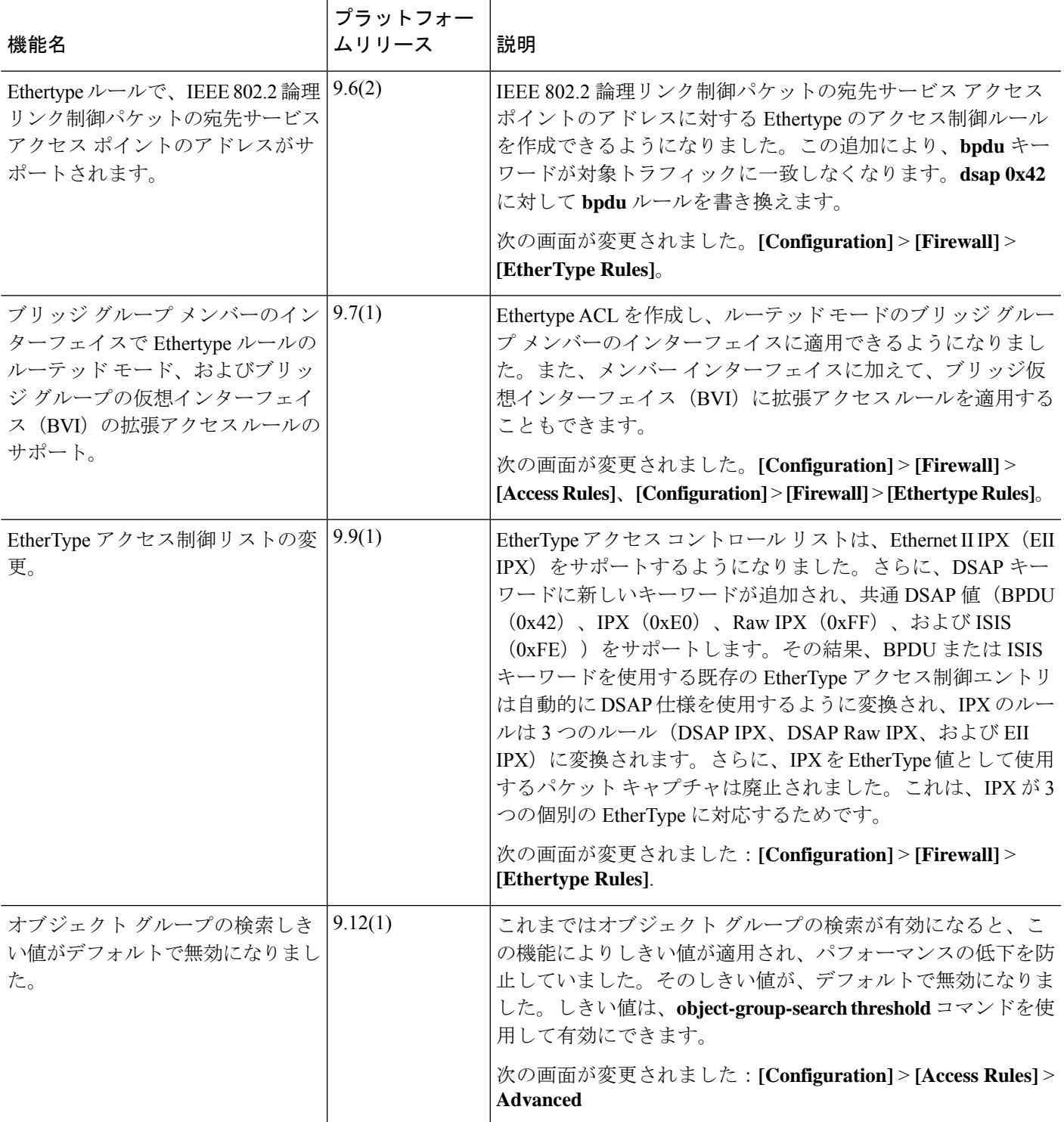

I

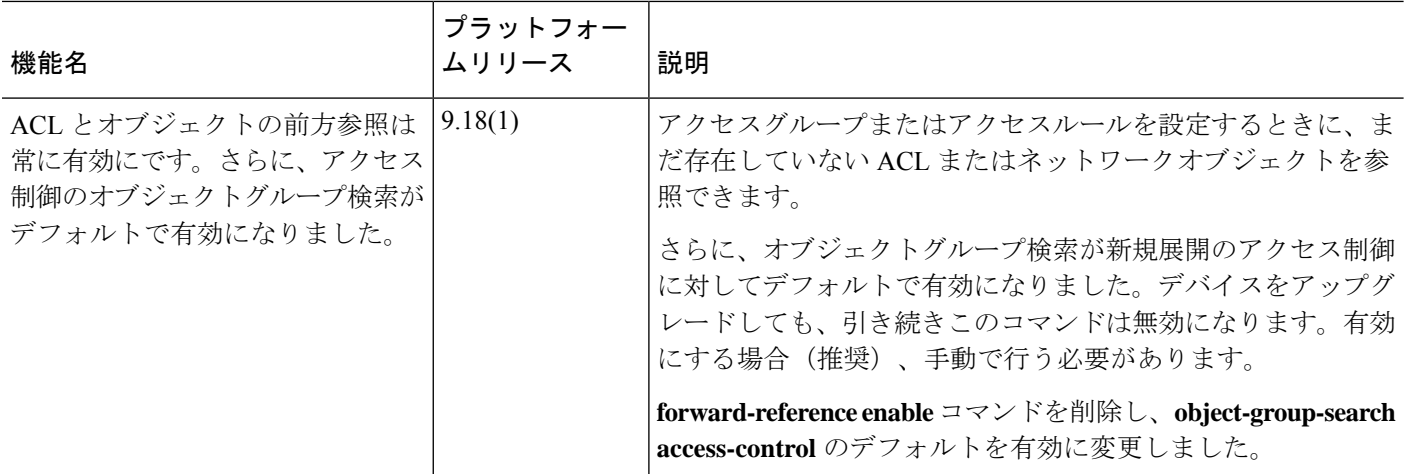

翻訳について

このドキュメントは、米国シスコ発行ドキュメントの参考和訳です。リンク情報につきましては 、日本語版掲載時点で、英語版にアップデートがあり、リンク先のページが移動/変更されている 場合がありますことをご了承ください。あくまでも参考和訳となりますので、正式な内容につい ては米国サイトのドキュメントを参照ください。